# Le framework PHP pour le développement de vos applications web

**informatique lechnique** 

Fichiers complémentaires

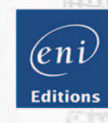

**Benoît GOYHENECHE Benjamin LAMPÉRIER**

#### Les éléments à télécharger sont disponibles à l'adresse suivante : **http://www.editions-eni.fr**

Saisissez la référence de l'ouvrage **EP3CAK** dans la zone de recherche et validez. Cliquez sur le titre du livre puis sur le bouton de téléchargement.

## **Avant-propos**

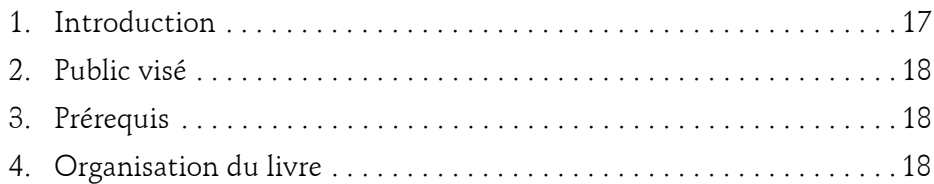

#### **Chapitre 1 Avant de démarrer**

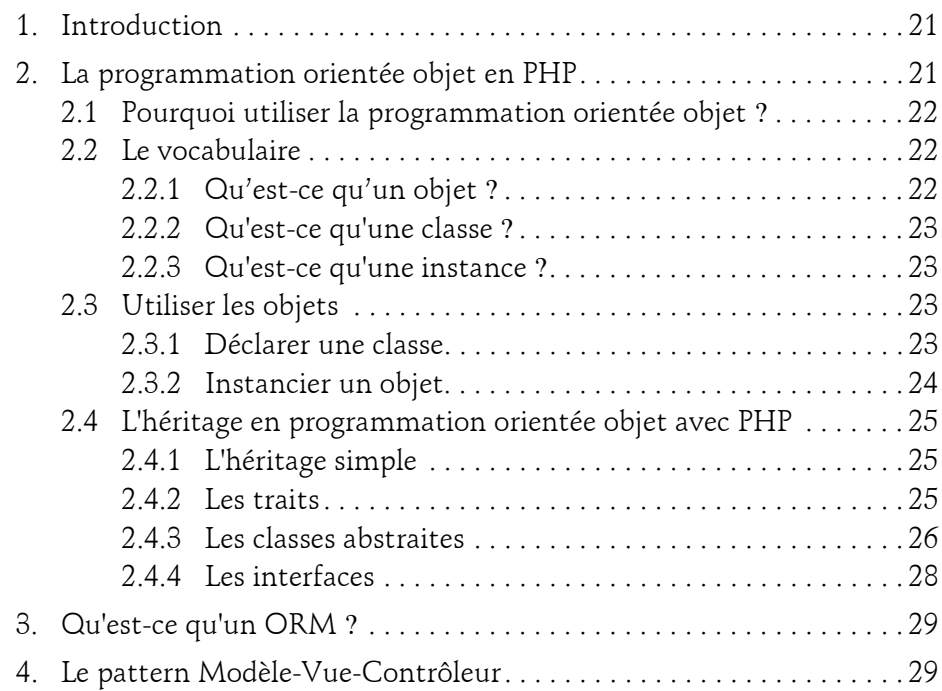

Le framework PHP pour le développement de vos applications web

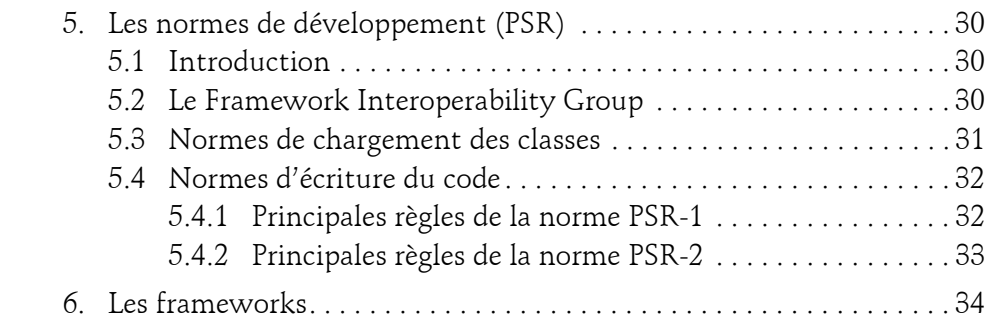

### **Chapitre 2 Présentation de CakePHP**

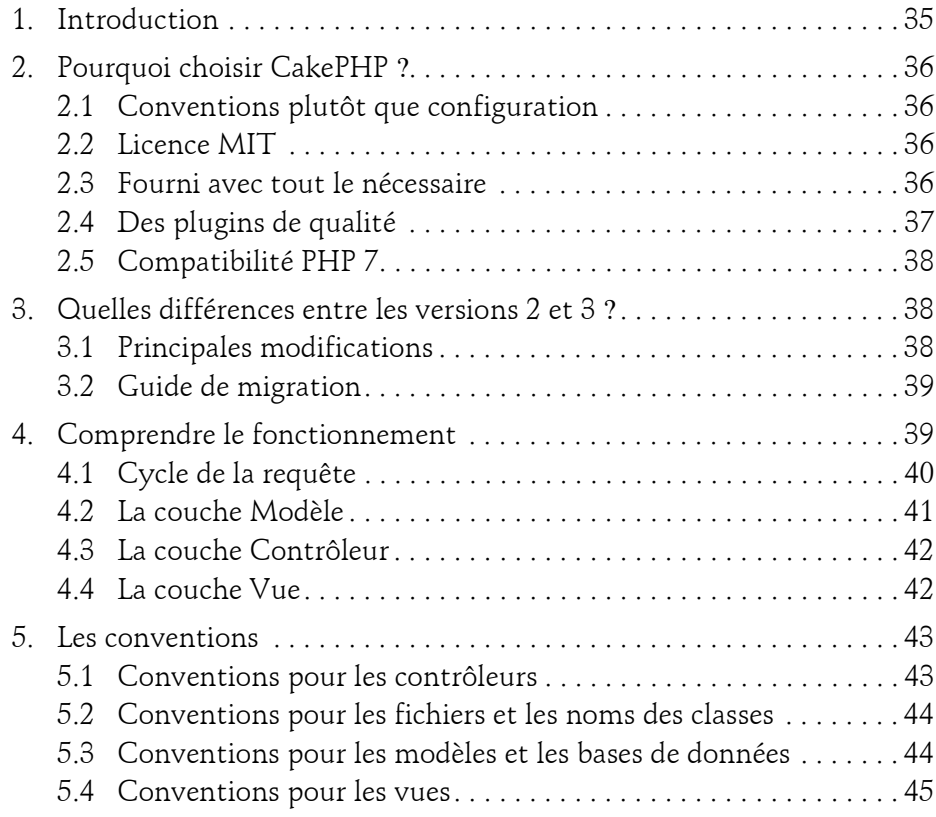

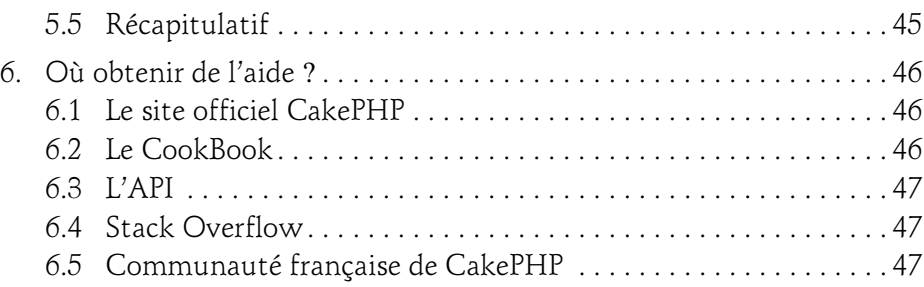

# Chapitre 3

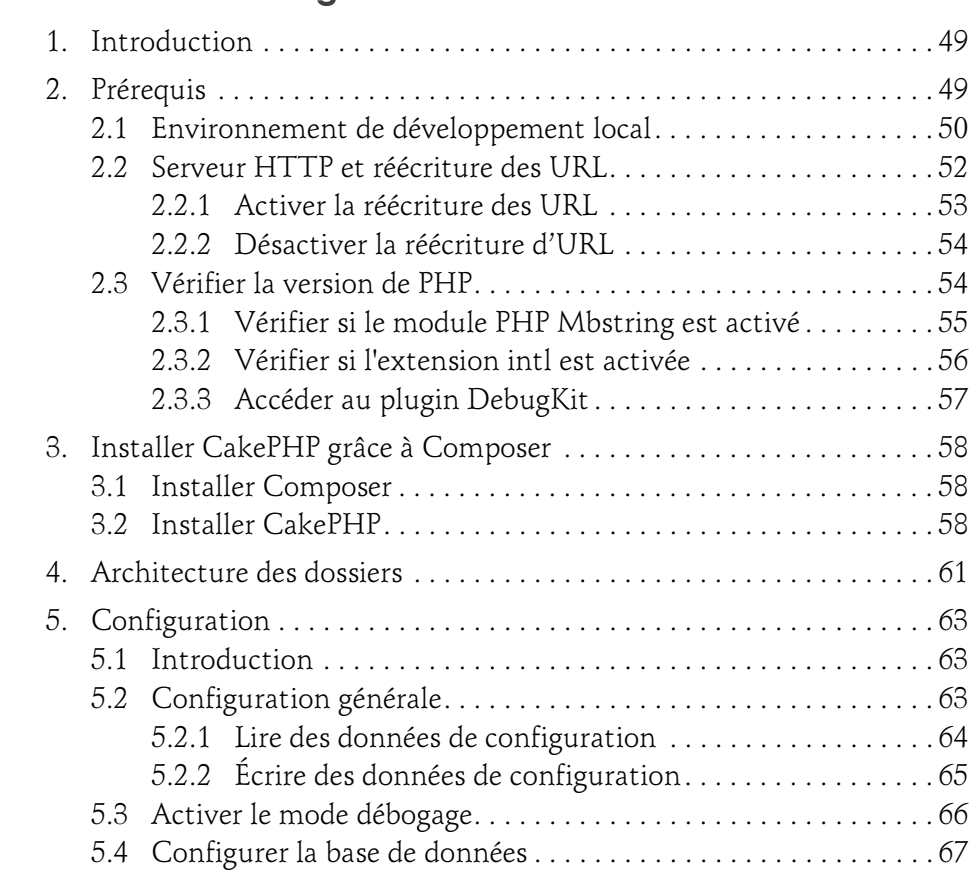

Le framework PHP pour le développement de vos applications web

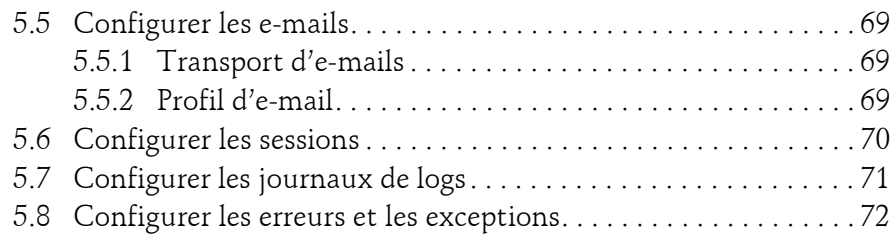

#### **Chapitre 4 Les modèles**

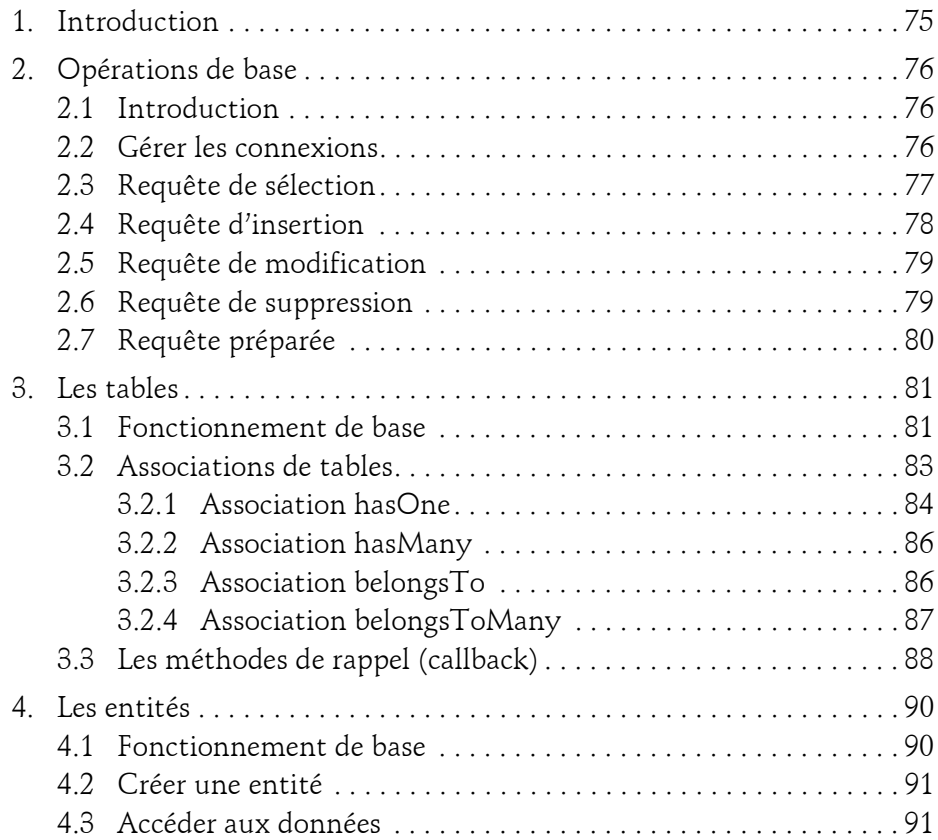

4

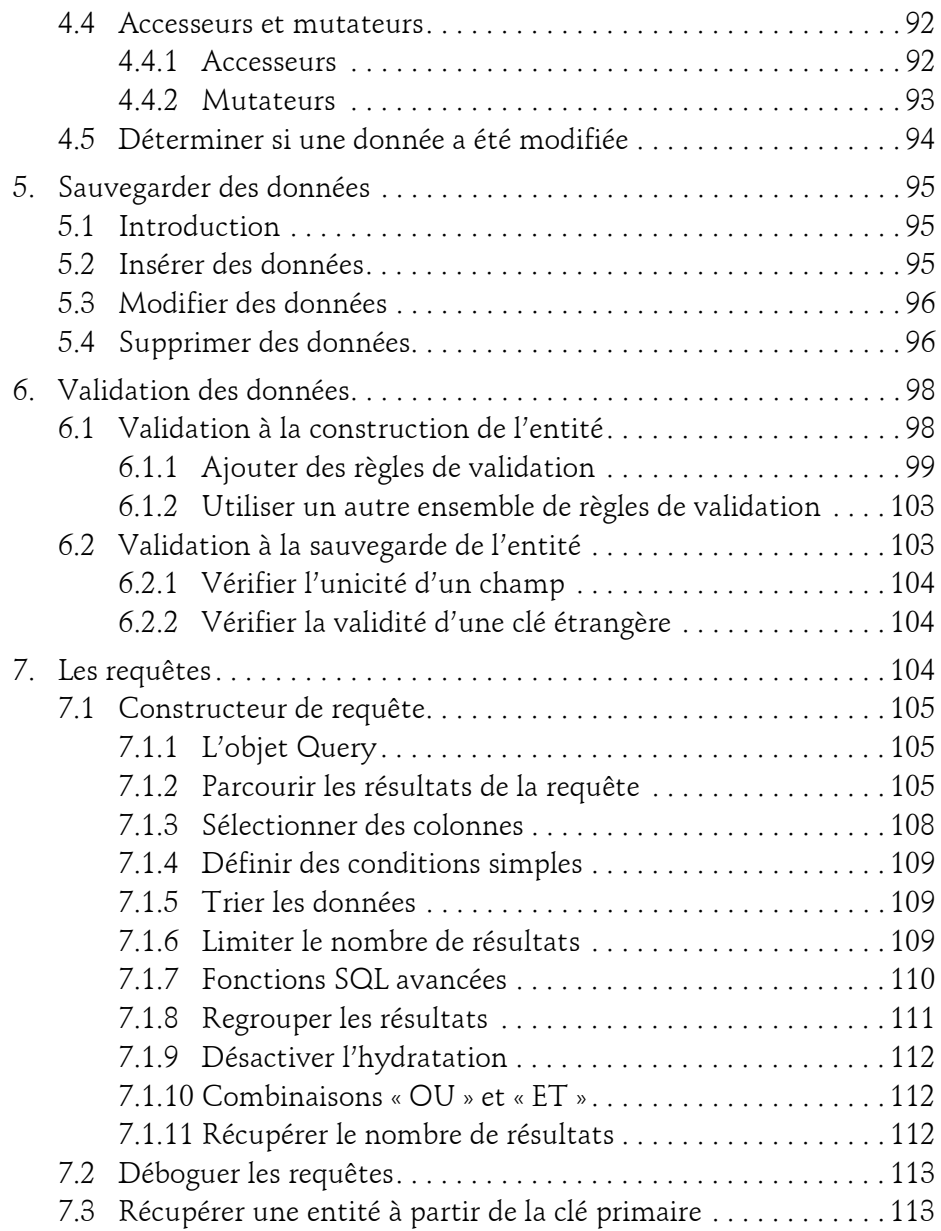

Le framework PHP pour le développement de vos applications web

 $6-$ 

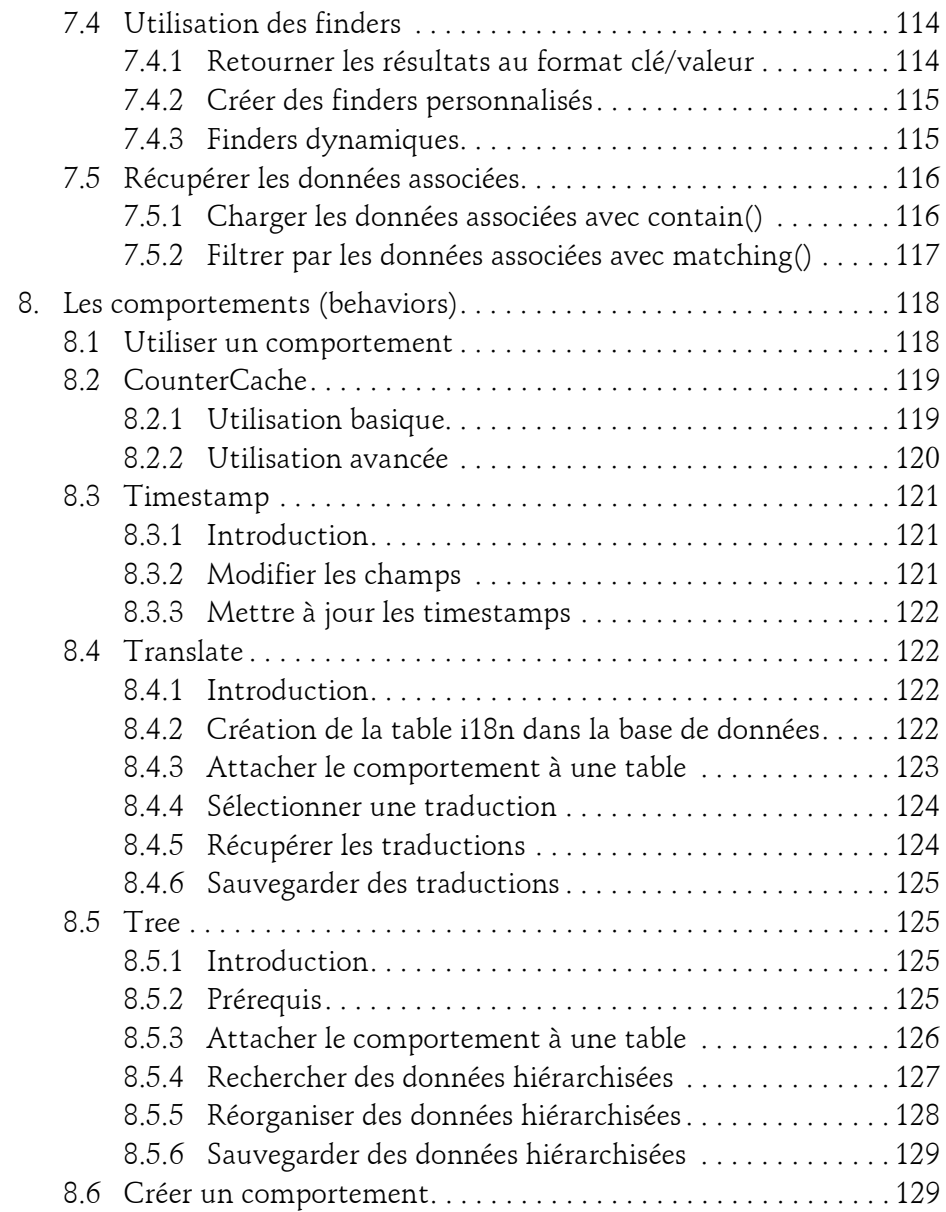

#### **Chapitre 5 Les contrôleurs**

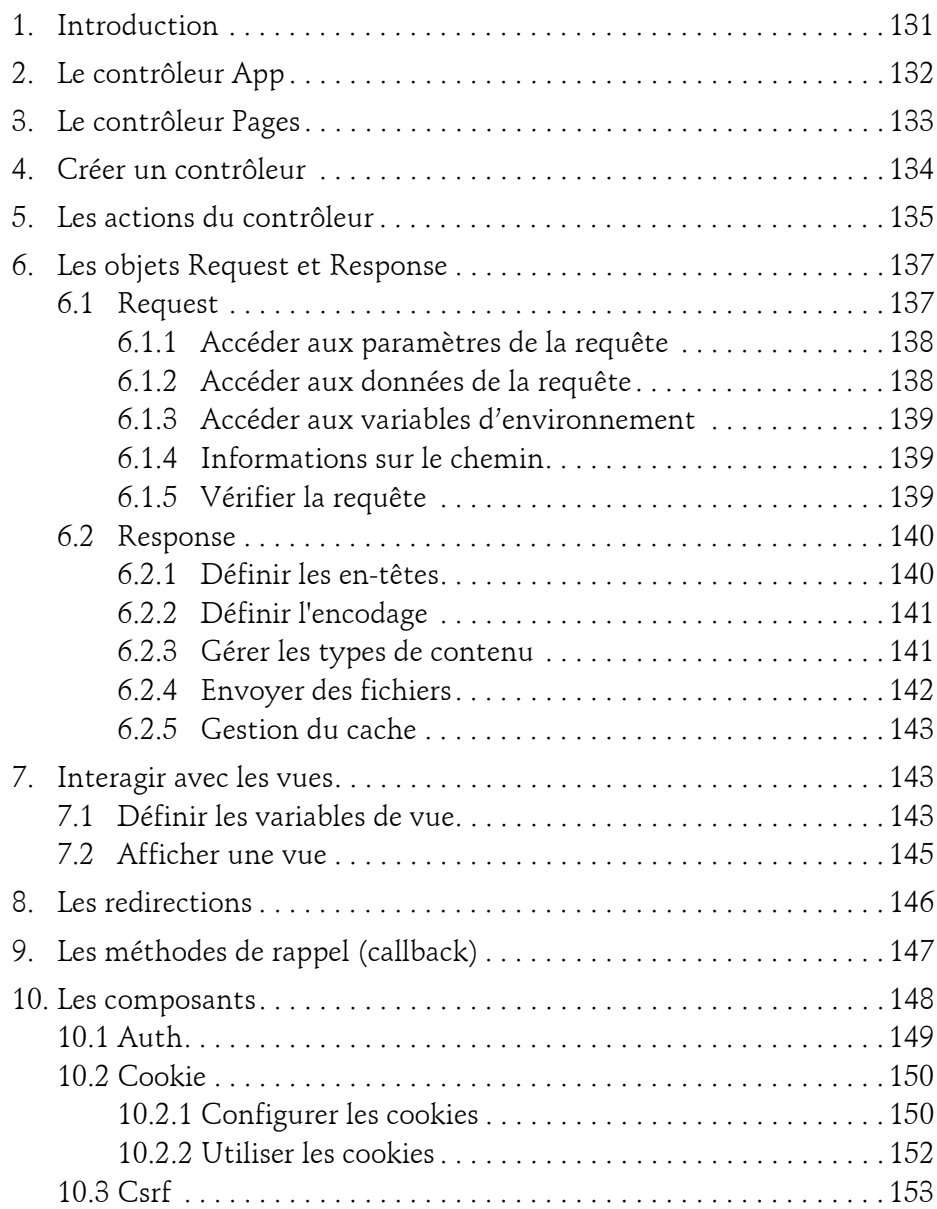

Le framework PHP pour le développement de vos applications web

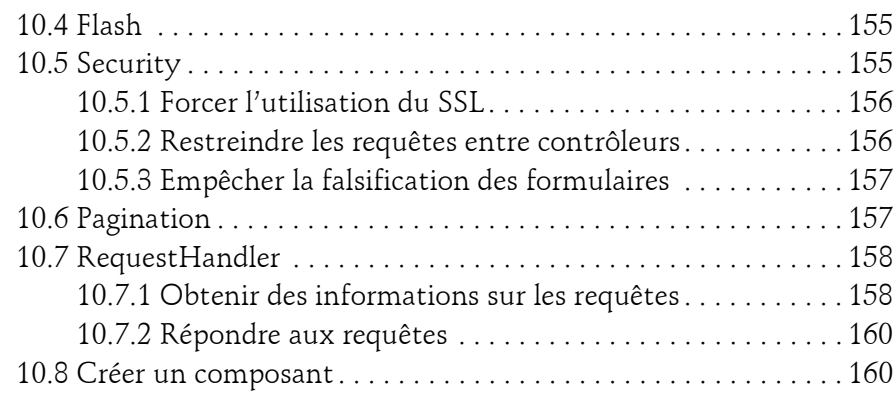

#### **Chapitre 6 Les vues**

8

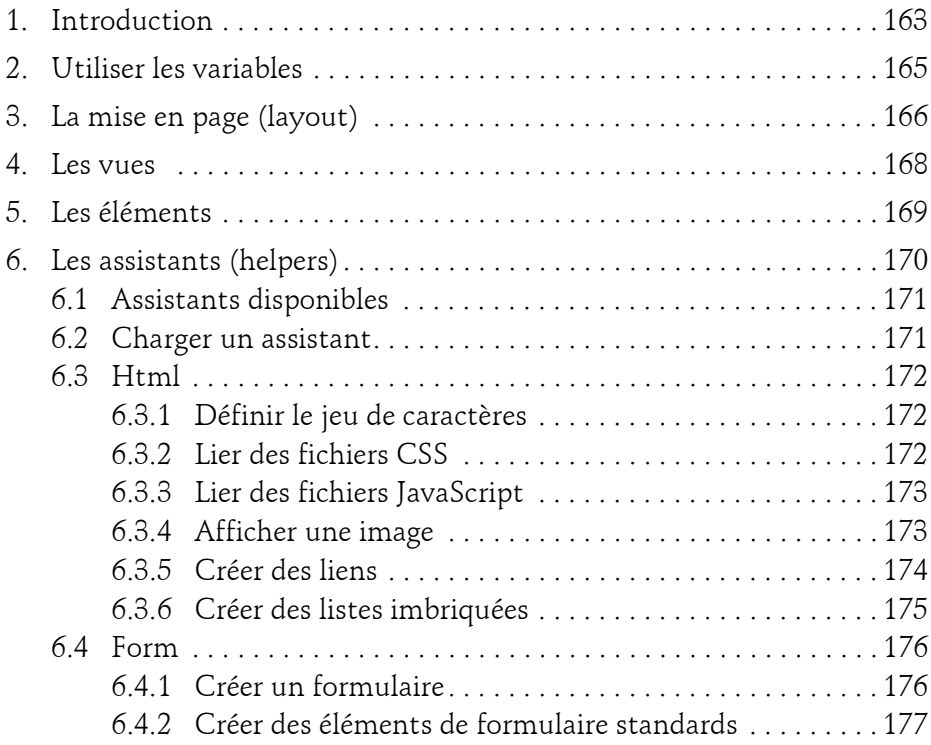

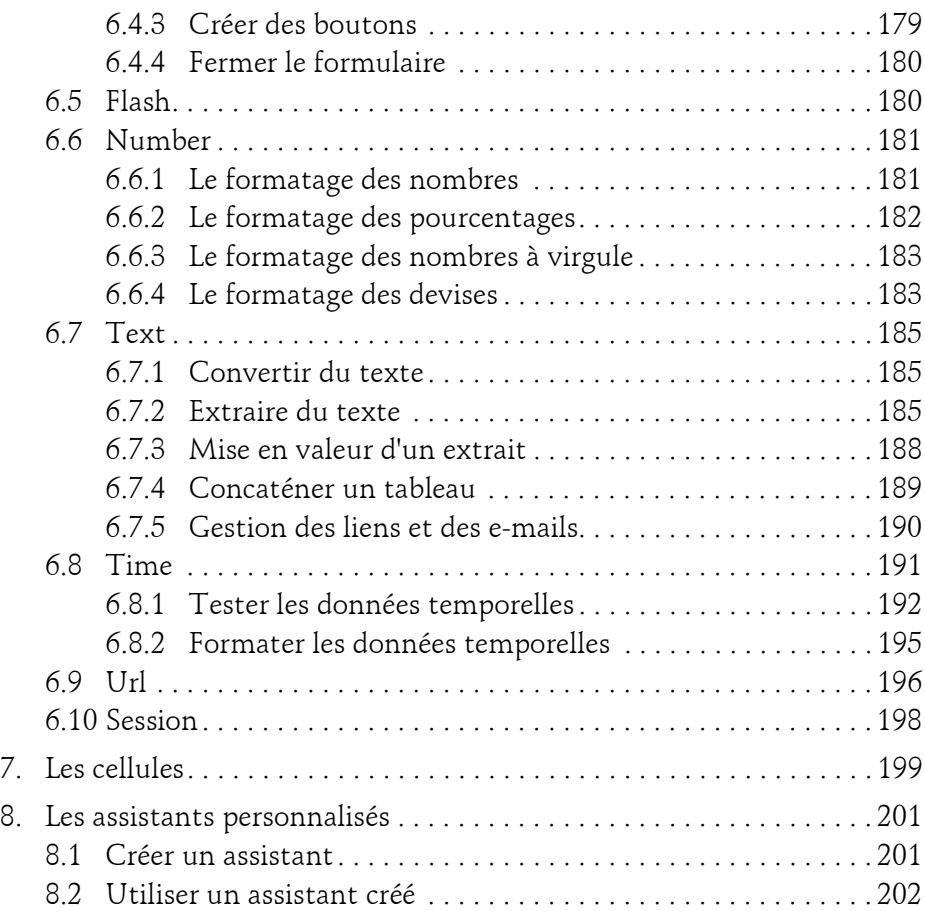

#### **Chapitre 7 Tâches courantes**

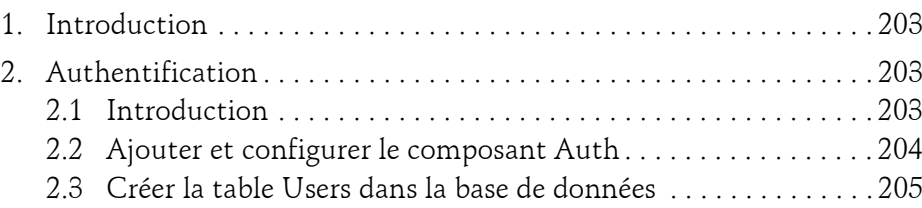

Le framework PHP pour le développement de vos applications web

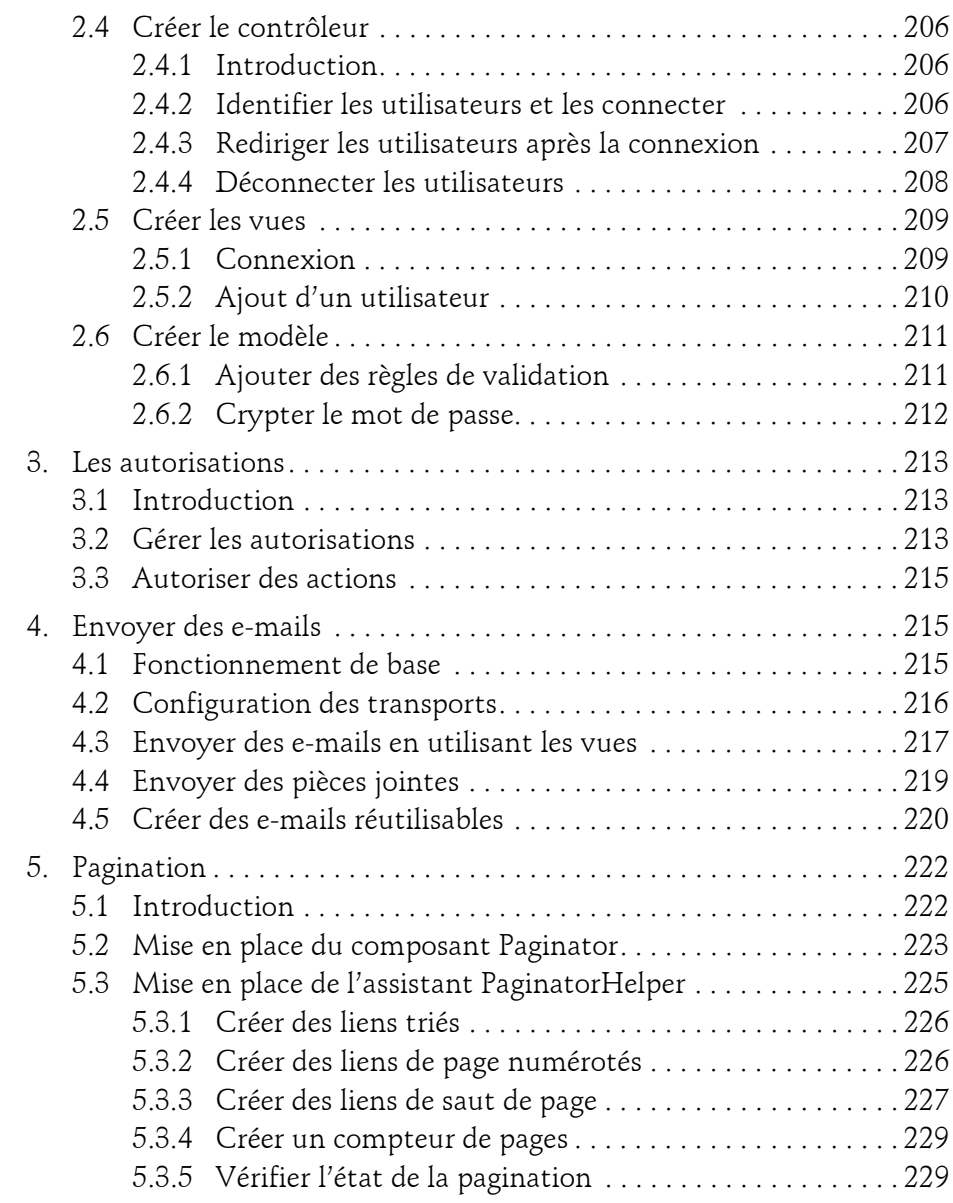

10

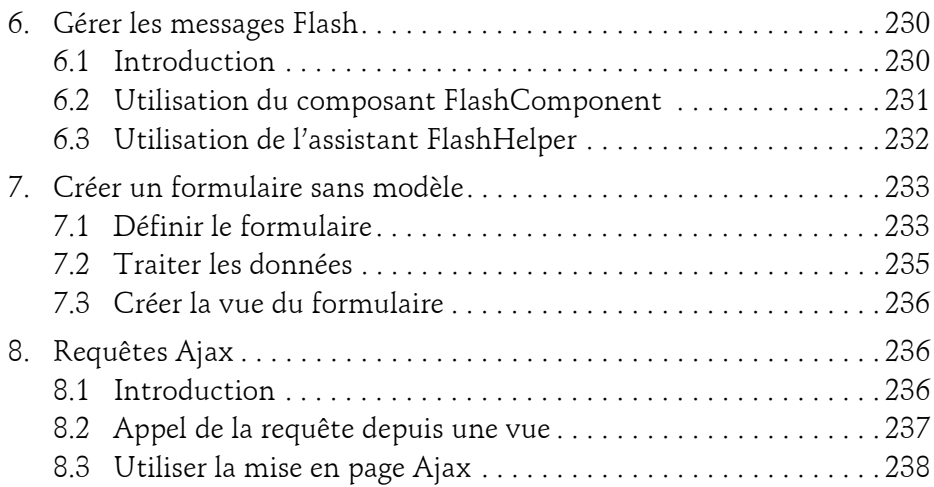

### **Chapitre 8 Utilisation avancée**

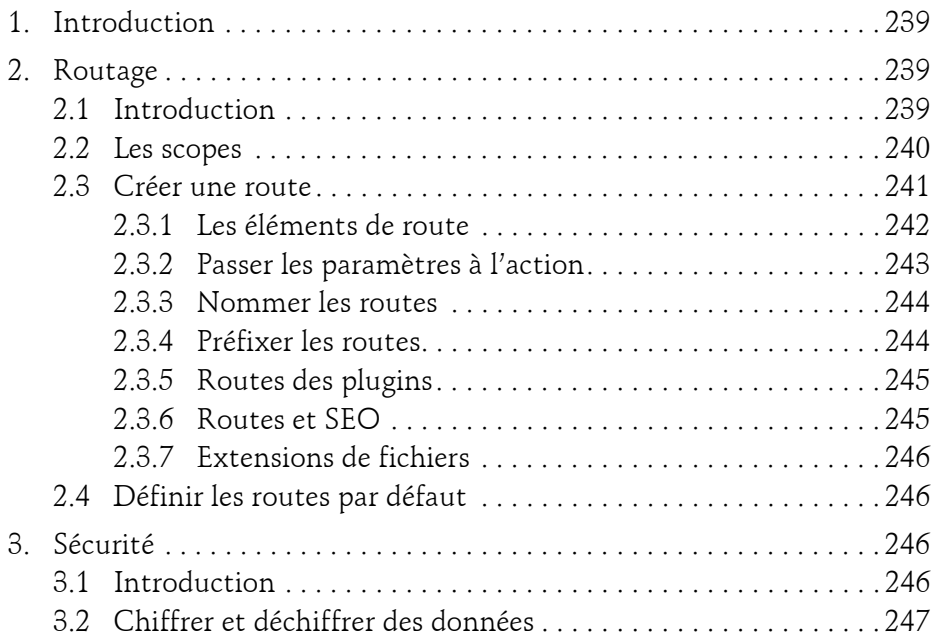

Le framework PHP pour le développement de vos applications web

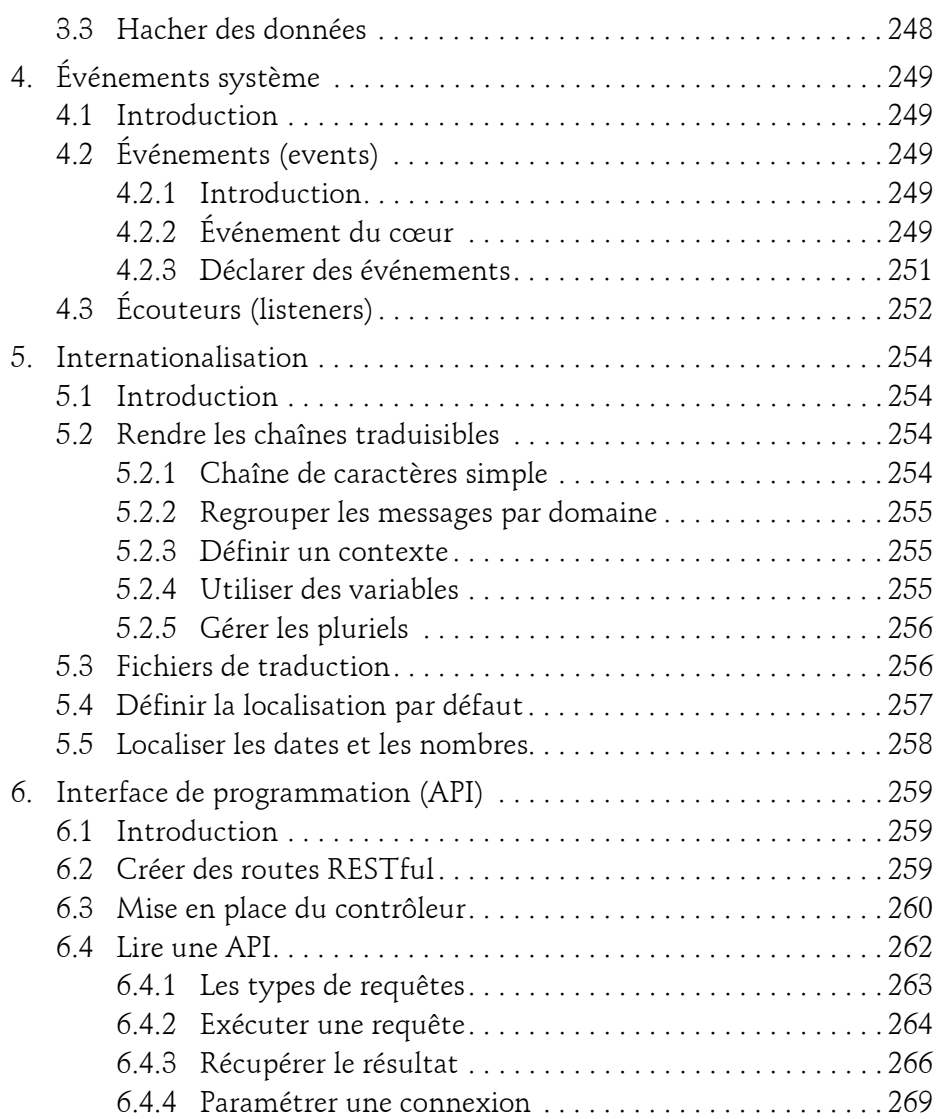

#### **Chapitre 9 Plugins indispensables**

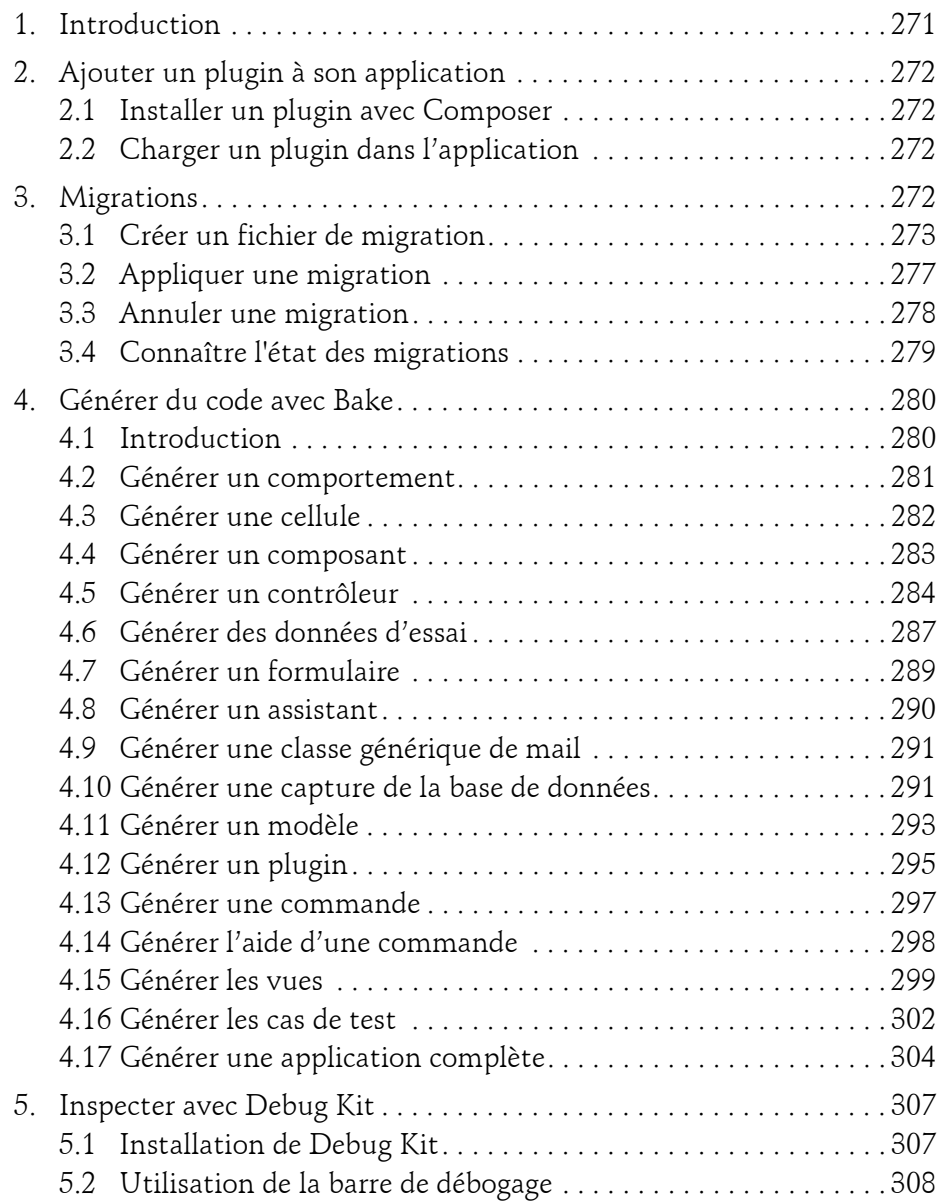

Le framework PHP pour le développement de vos applications web

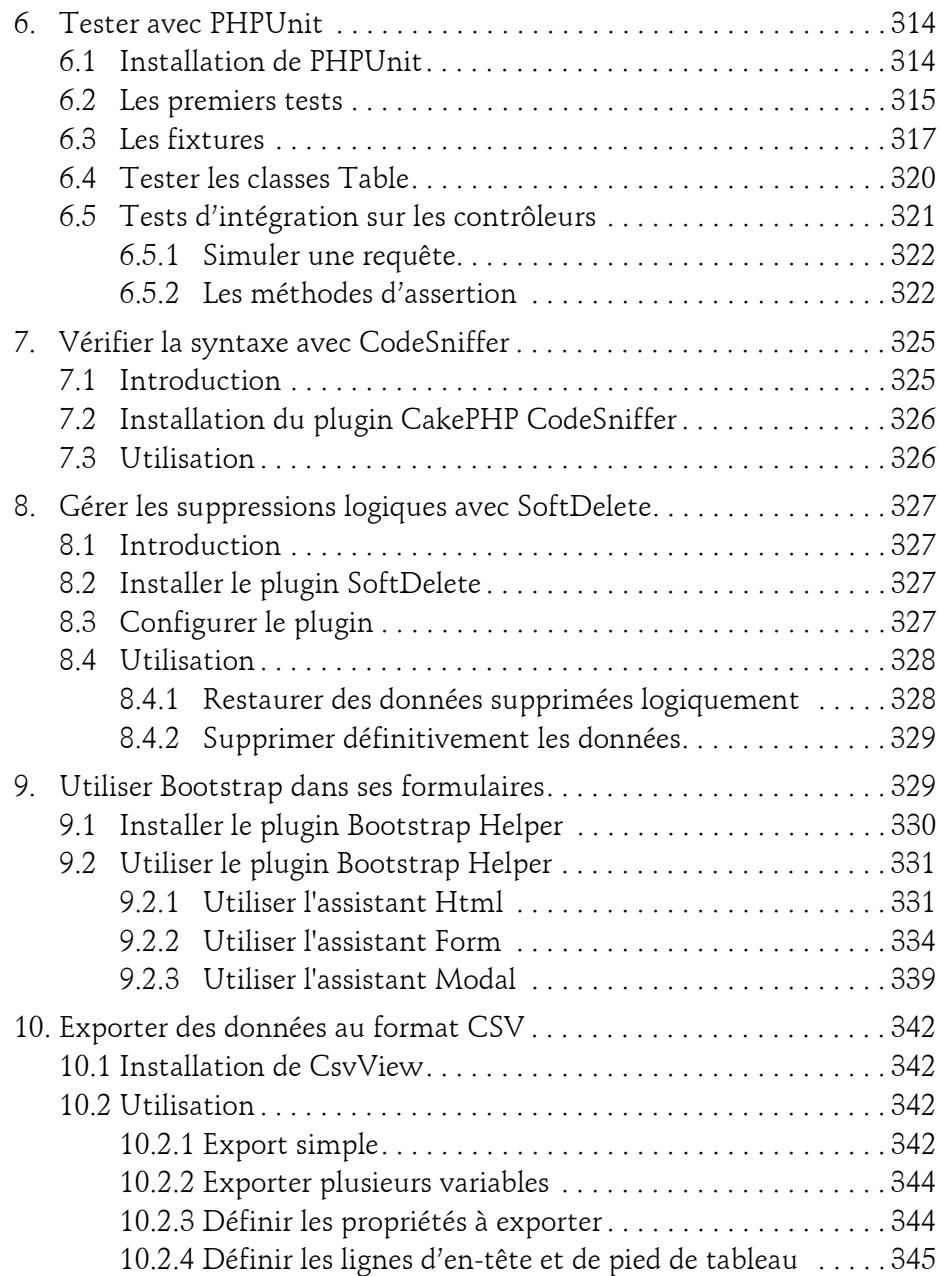

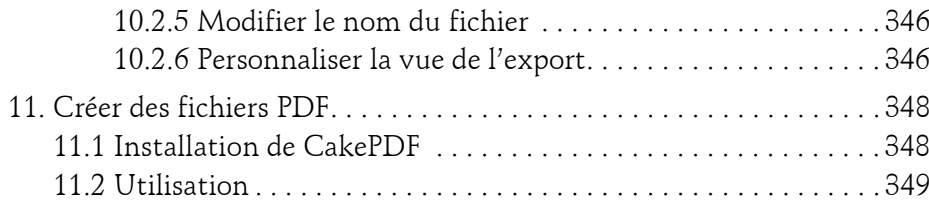

#### **Chapitre 10 Cas pratique**

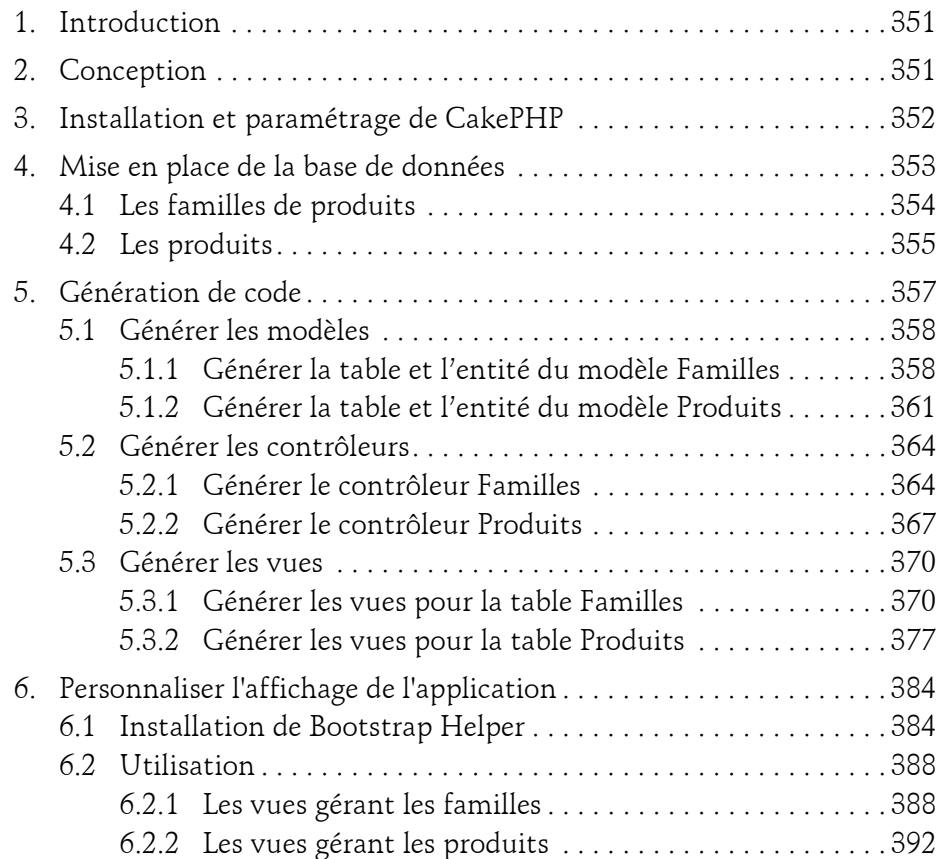

Le framework PHP pour le développement de vos applications web

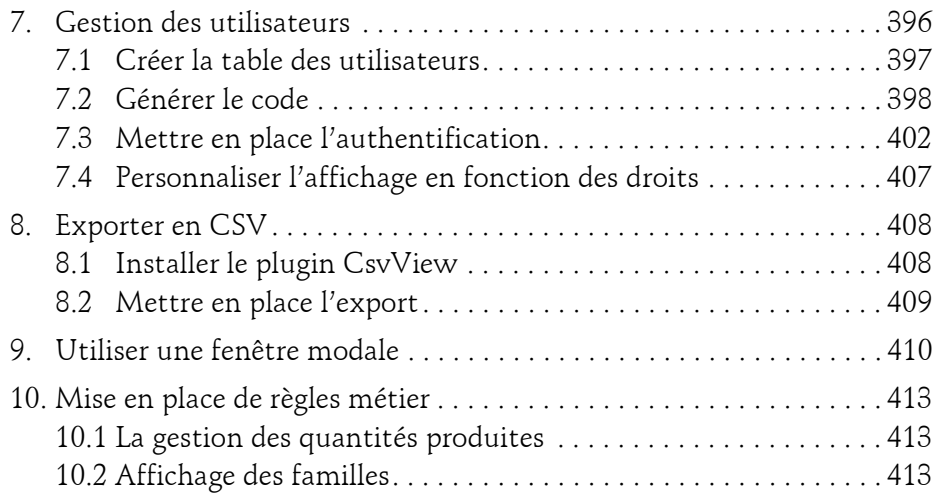

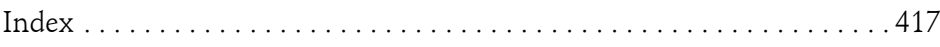

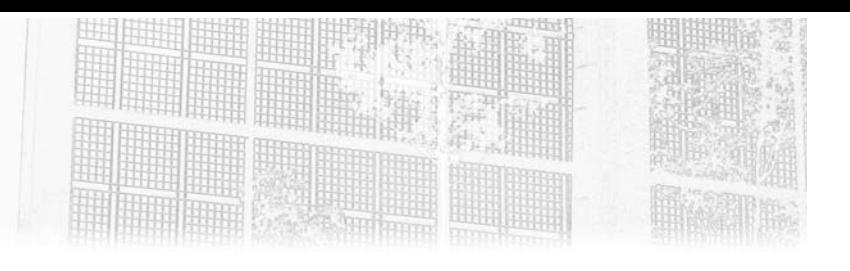

## **Chapitre 5 Les contrôleurs**

## **1.** Introduction

Les contrôleurs sont les chefs d'orchestre de vos applications. À partir des requêtes des utilisateurs, les actions des contrôleurs sont exécutées, avec pour mission de retourner aux vues toutes les informations nécessaires à la construction d'une réponse.

Pour ce faire, les contrôleurs vont interagir avec les modèles, recevoir des données utilisateurs, manipuler des requêtes et des réponses HTPP, envoyer des informations aux vues, etc.

Dans les applications CakePHP, tous les contrôleurs héritent des méthodes et priorités d'un contrôleur principal nommé AppController.

#### **Remarque**

*Rappel des conventions : les contrôleurs sont nommés en fonction du modèle qu'ils manipulent. Par exemple, le contrôleur en charge des utilisateurs est nommé UtilisateursController.*

Le framework PHP pour le développement de vos applications web

**CakePHP 3**

## **2.Le contrôleur App**

La classe AppController étend la classe Cake\Controller\Controller qui est incluse dans le cœur de CakePHP.

Le contrôleur App est disponible dans **src/Controller/AppController.php** et se présente sous cette forme :

```
<?php 
namespace App\Controller; 
use Cake\Controller\Controller;
use Cake\Event\Event; 
class AppController extends Controller 
{ 
     /** 
      * Initialization hook method. 
 * 
      * Use this method to add common initialization code like
     *loading components. 
 * 
      * e.g. `$this->loadComponent('Security');` 
 * 
      * @return void 
      */ 
     public function initialize() 
     { 
         parent::initialize(); 
         $this->loadComponent('RequestHandler'); 
         $this->loadComponent('Flash'); 
     } 
     /** 
      * Before render callback. 
 * 
      * @param \Cake\Event\Event $event The beforeRender event. 
      * @return void 
      */ 
     public function beforeRender(Event $event) 
     { 
         if (!array_key_exists('_serialize', $this->viewVars) &&
             in array($this->response->type(), ['application/json',
'application/xml']) 
         ) { 
              $this->set('_serialize', true); 
 } 
     } 
}
```
# Editions ENI - All rights reserved *© Editions ENI - All rights reserved*  $\odot$

132

## **Les contrôleurs** 133

Chapitre 5

Tous les contrôleurs déclarés dans une application CakePHP héritent de la classe AppController. Cela signifie que tous les attributs et méthodes définis dans ce contrôleur sont disponibles dans tous les contrôleurs de l'application.

## **3.Le contrôleur Pages**

Le fichier **PagesController.php** est un contrôleur particulier qui permet d'afficher du contenu statique. Il est disponible dès l'installation de CakePHP, sans configuration ni développement particulier.

La page d'accueil visible juste après une installation de CakePHP est rendue grâce au contrôleur Pages.

Ce contrôleur contient uniquement une action display() qui affiche le fichier de vue qui lui est passé en paramètre.

```
Code de la fonction display() :
```

```
public function display() 
{ 
     $path = func_get_args(); 
    \text{sound} = \text{count}(\text{Spath});
     if (!$count) { 
          return $this->redirect('/'); 
 } 
    \text{Space} = \text{Subpage} = \text{null}; if (!empty($path[0])) { 
         $page = $path[0]; } 
     if (!empty($path[1])) { 
         $subpage = $path[1]; } 
     $this->set(compact('page', 'subpage')); 
     try { 
          $this->render(implode('/', $path)); 
      } catch (MissingTemplateException $e) { 
          if (Configure::read('debug')) {
```
134

## **CakePHP 3**

Le framework PHP pour le développement de vos applications web

```
 throw $e; 
 } 
        throw new NotFoundException(); 
 } 
}
```
Pour créer une nouvelle page statique, il suffit de créer un fichier portant l'extension **.ctp** et de le sauvegarder dans le répertoire **src/Template/Pages**.

Par exemple, pour créer une page « Bonjour » :

```
dCréez le fichier src/Template/Pages/bonjour.ctp.
```
dRendez-vous à l'adresse **http://mon-url.fr/pages/bonjour**.

## **4.Créer un contrôleur**

Pour créer un contrôleur il suffit de créer une classe PHP qui est dans l'espace de noms APP\Controller et qui étend AppController.

Cette classe porte le nom du modèle à manipuler suivi de « Controller ».

Le fichier est à sauvegarder dans le dossier **src/Controller** et porte le même nom que la classe, suivi de l'extension **.php** .

#### Exemple :

Le code suivant représente le contrôleur ArticlesController, qui a pour objectif de traiter les articles de l'application stockés dans la table articles.

```
<?php
namespace App\Controller;
use App\Controller\AppController;
class ArticlesController extends AppController
{ 
}
```
Chapitre 5

## **5.Les actions du contrôleur**

Les actions d'un contrôleur sont les méthodes publiques définies dans ce contrôleur.

Elles prennent en entrée les paramètres de la requête et renvoient en sortie la réponse à l'utilisateur dans la vue associée.

En suivant les conventions de CakePHP, la vue se trouve dans un fichier du nom de l'action, au sein d'un répertoire portant le nom du contrôleur.

#### Exemple :

Le code ci-dessous est celui d'un contrôleur simple permettant de lister, voir, ajouter, modifier et supprimer :

```
<?php 
namespace App\Controller; 
use App\Controller\AppController;
class ExemplesController extends AppController 
{ 
     // Liste des exemples 
     public function index( 
     { 
         $exemples = $this->paginate($this->Exemples); 
         $this->set(compact('exemples')); 
         $this->set('_serialize', ['exemples']); 
     } 
     // Voir un exemple 
     public function view($id = null) 
     { 
         $exemple = $this->Exemples->get($id, [ 
             'contain' => [] ]); 
         $this->set('exemple', $exemple); 
         $this->set('_serialize', ['exemple']); 
     } 
     // Ajouter un exemple 
     public function add()
```
136

## **CakePHP 3**

Le framework PHP pour le développement de vos applications web

```
 { 
         $exemple = $this->Exemples->newEntity(); 
         if ($this->request->is('post')) { 
             $exemple = $this->Exemples->patchEntity($exemple, 
$this->request->data); 
             if ($this->Exemples->save($exemple)) { 
                 $this->Flash->success(__('The exemple has been saved.'));
                 return $this->redirect(['action' => 'index']); 
             } else { 
                  $this->Flash->error(__('The exemple could not be saved.
Please, try again.')); 
 } 
 } 
         $this->set(compact('exemple')); 
         $this->set('_serialize', ['exemple']); 
     } 
     // Modifier un exemple 
     public function edit($id = null) 
     { 
         $exemple = $this->Exemples->get($id, [ 
             'contain' => [] 
         ]); 
         if ($this->request->is(['patch', 'post', 'put'])) { 
             $exemple = $this->Exemples->patchEntity($exemple, 
$this->request->data); 
             if ($this->Exemples->save($exemple)) { 
                 $this->Flash->success(__('The exemple has been saved.')); 
                 return $this->redirect(['action' => 'index']); 
             } else { 
                  $this->Flash->error(__('The exemple could not be saved. 
Please, try again.')); 
 } 
 } 
         $this->set(compact('exemple')); 
         $this->set('_serialize', ['exemple']); 
     } 
     // Supprimer un exemple 
     public function delete($id = null) 
     { 
         $this->request->allowMethod(['post', 'delete']); 
         $exemple = $this->Exemples->get($id); 
         if ($this->Exemples->delete($exemple)) { 
             $this->Flash->success(__('The exemple has been deleted.')); 
         } else { 
             $this->Flash->error(__('The exemple could not be deleted. 
Please, try again.'));
```